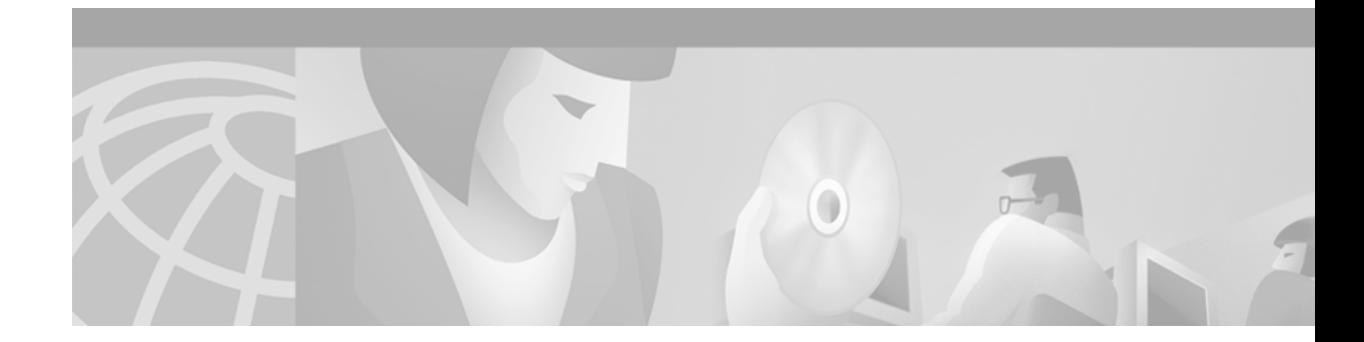

# **SIP Gateway Support for the Bind Command**

#### **Document Update Alert**

This document was originally produced for Cisco IOS Release 12.2(11)T. This feature has been updated in subsequent releases, and more recent documentation is available.

**If you are using Cisco IOS Release 12.2(11)T or higher**, refer to the following section in the Configuring Additional SIP Features chapter of the *[Cisco IOS SIP Configuration Guide](http://www.cisco.com/univercd/cc/td/doc/product/software/ios123/123cgcr/vvfax_c/callc_c/sip_c/sipc1_c/index.htm)*, Cisco IOS Voice Configuration Library, Release 12.3:

**•** *[SIP Gateway Support for the bind Command](http://www.cisco.com/univercd/cc/td/doc/product/software/ios123/123cgcr/vvfax_c/callc_c/sip_c/sipc1_c/chapter5.htm#1839585)*

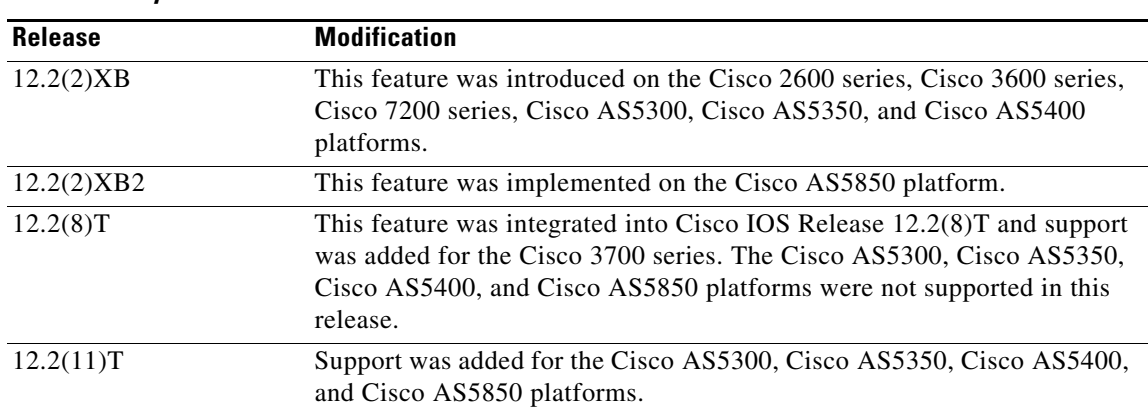

#### **Feature History**

This document describes the SIP Gateway Support for the Bind Command feature. Currently, Session Initiation Protocol (SIP) signaling and media paths use an IP address that is provided by the IP layer as the source address. However, with the addition of the **bind** command, you can now configure the source IP address of signaling packets, or both signaling and media packets.

This document includes the following sections:

- [Feature Overview, page 3](#page-2-0)
- **•** [Supported Platforms, page 5](#page-4-0)
- **•** [Supported Standards, MIBs, and RFCs, page 6](#page-5-0)
- **•** [Prerequisites, page 6](#page-5-1)

 $\mathbf I$ 

 $\mathsf I$ 

- **•** [Setting the Bind Address, page 7](#page-6-0)
- **•** [Configuration Examples, page 10](#page-9-0)
- **•** [Command Reference, page 11](#page-10-0)
- **•** [Glossary, page 21](#page-20-0)

H

# <span id="page-2-0"></span>**Feature Overview**

 $\Gamma$ 

In previous releases of Cisco IOS software, the source address of a packet going out of the gateway was never deterministic. That is, the session protocols and VoIP layers always depended on the IP layer to give the *best local address*. The best local address was then used as the source address (the address showing where the SIP request came from) for signaling and media packets. Using this nondeterministic address occasionally caused confusion for firewall applications, as a firewall could not be configured with an exact address and would take action on several different source address packets.

However, the **bind** interface command allows you to configure the source IP address of signaling and media packets to a specific interface's IP address. Thus, the address that goes out on the packet is bound to the IP address of the interface specified with the **bind** command. Packets that are not destined to the bound address are discarded.

When you do not want to specify a bind address, or if the interface is down, the IP layer still provides the best local address.

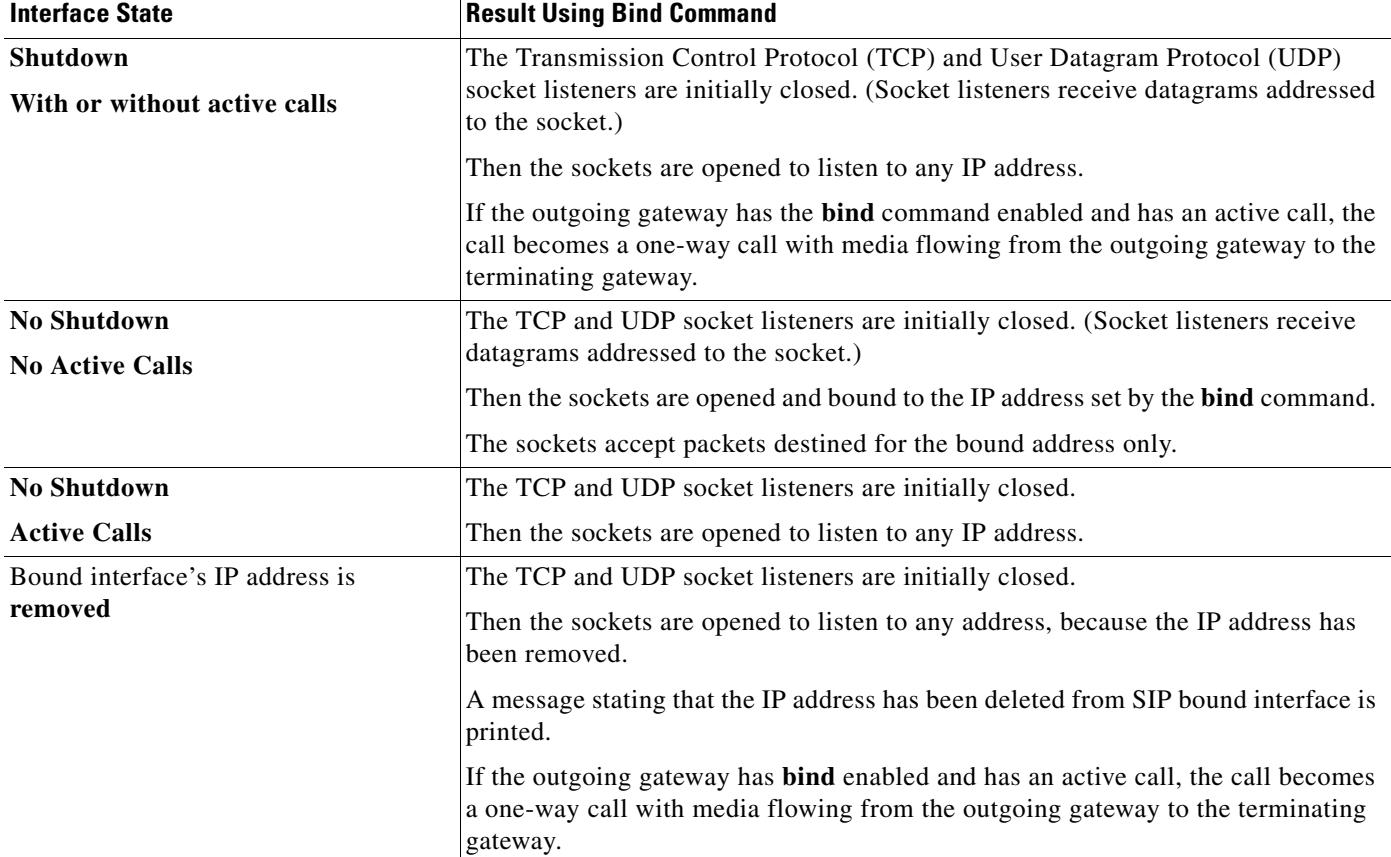

The bind command performs different functions based on the state of the interface:

ן

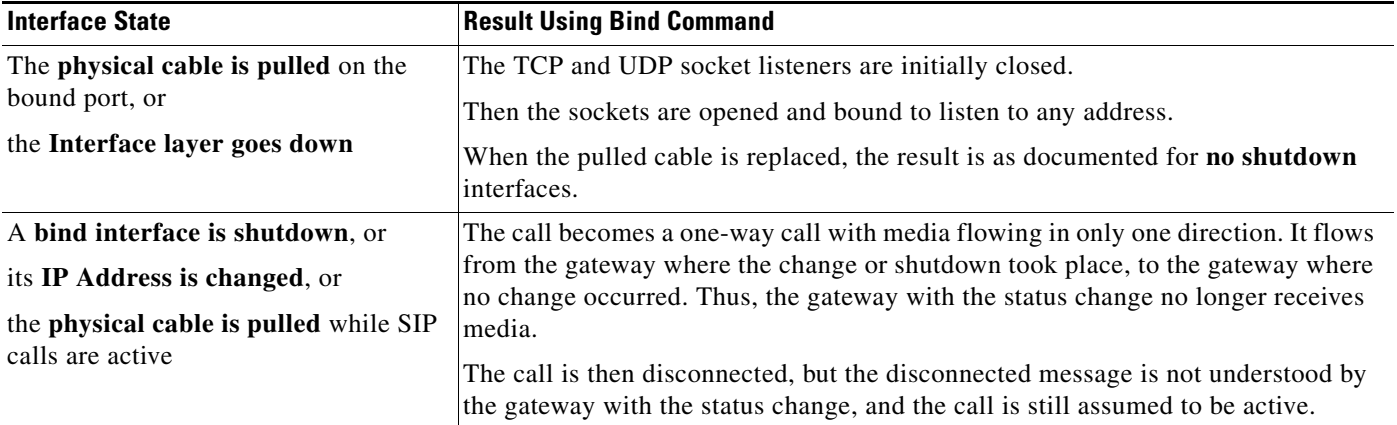

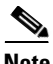

**Note** If there are active calls, the **bind** command will **not** take effect if it is issued for the first time or if it is issued while another **bind** command is in effect. A message is printed reminding you that there are active calls and that the **bind** command change cannot take effect.

## **Benefits**

The SIP Gateway Support for the Bind Command feature has the following benefits:

**•** With the **bind** command, SIP signaling and media paths can advertise the same source IP address on the gateway for certain applications, even if the paths used different addresses to reach the source. This eliminates confusion for firewall applications that, prior to the use of binding, may have taken action on several different source address packets.

## **Related Features and Technologies**

- **•** Cisco SIP Proxy Server
- **•** Cisco VoIP

### **Related Documents**

The following documents contain information related to the Cisco SIP functionality:

- **•** *Cisco IOS Voice, Video, and Fax Configuration Guide*, Release 12.2
- **•** *Cisco IOS Voice, Video, and Fax Command Reference*, Release 12.2
- **•** *Cisco IOS IP Configuration Guide,* Release 12.2
- **•** *Cisco IOS IP Command Reference, Volume 1 of 3: Addressing and Services*, Release 12.2
- **•** *Cisco IOS IP Command Reference, Volume 2 of 3: Routing Protocols*, Release 12.2
- **•** *Cisco IOS IP Command Reference, Volume 3 of 3: Multicast*, Release 12.2
- **•** SIP call flows are described in: *SIP Call Flows,* Release 12.2(4)T
- **•** *SIP Gateway Support of RSVP and TEL URL,* Release 12.2(2)XB

# <span id="page-4-0"></span>**Supported Platforms**

- **•** Cisco 2600 series
- **•** Cisco 3600 series
- **•** Cisco 3700 series
- **•** Cisco AS5300 universal access server
- **•** Cisco AS5350 universal gateway
- **•** Cisco AS5400 universal gateway
- **•** Cisco AS5850 universal gateway
- **•** Cisco 7200 series

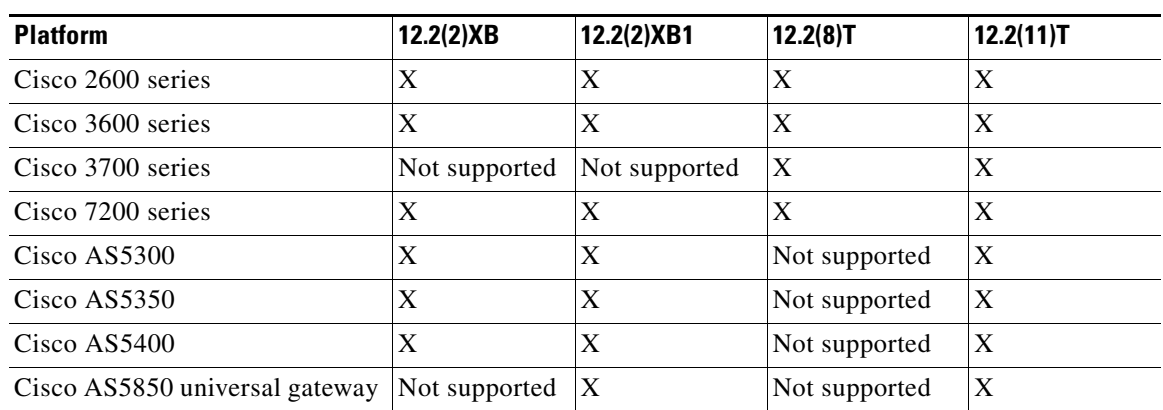

#### *Table 1 Cisco IOS Release and Platform Support for this Feature*

#### **Determining Platform Support Through Cisco Feature Navigator**

Cisco IOS software is packaged in feature sets that support specific platforms. To get updated information regarding platform support for this feature, access Cisco Feature Navigator. Cisco Feature Navigator dynamically updates the list of supported platforms as new platform support is added for the feature.

Cisco Feature Navigator is a web-based tool that enables you to determine which Cisco IOS software images support a specific set of features and which features are supported in a specific Cisco IOS image. You can search by feature or release. Under the release section, you can compare releases side by side to display both the features unique to each software release and the features in common.

To access Cisco Feature Navigator, you must have an account on Cisco.com. If you have forgotten or lost your account information, send a blank e-mail to cco-locksmith@cisco.com. An automatic check will verify that your e-mail address is registered with Cisco.com. If the check is successful, account details with a new random password will be e-mailed to you. Qualified users can establish an account on Cisco.com by following the directions at [http://www.cisco.com/register.](http://www.cisco.com/register)

Cisco Feature Navigator is updated regularly when major Cisco IOS software releases and technology releases occur. For the most current information, go to the Cisco Feature Navigator home page at the following URL:

<http://www.cisco.com/go/fn>

I

Ι

#### **Availability of Cisco IOS Software Images**

Platform support for particular Cisco IOS software releases is dependent on the availability of the software images for those platforms. Software images for some platforms may be deferred, delayed, or changed without prior notice. For updated information about platform support and availability of software images for each Cisco IOS software release, refer to the online release notes or, if supported, Cisco Feature Navigator.

# <span id="page-5-0"></span>**Supported Standards, MIBs, and RFCs**

#### **Standards**

No new or modified standards are supported by this feature.

#### **MIBs**

**•** CISCO-SIP-UA-MIB

To obtain lists of supported MIBs by platform and Cisco IOS release, and to download MIB modules, go to the Cisco MIB website on Cisco.com at the following URL:

http://www.cisco.com/public/sw-center/netmgmt/cmtk/mibs.shtml.

#### **RFCs**

- **•** RFC 2543, *SIP: Session Initiation Protocol*
- **•** RFC 2806, *URLs for Telephone Calls*

# <span id="page-5-1"></span>**Prerequisites**

The following are general prerequisites for SIP deployment.

- Ensure that your Cisco 2600 series, Cisco 3600 series, or Cisco 7200 series router has 16-MB Flash memory and 64-MB DRAM memory, minimum. A Cisco AS5300 must have a minimum of 16-MB Flash memory and 128-MB DRAM memory. A Cisco AS5400 must have a minimum of 32-MB Flash memory and 256-MB DRAM memory.
- **•** Ensure the gateway has voice functionality that is configurable for SIP.
- **•** Establish a working IP network.

For more information about configuring IP, refer to: *Cisco IOS IP Configuration Guide,* Release 12.2.

**•** Configure VoIP.

For more information about configuring VoIP, refer to: *Cisco IOS Voice, Video, and Fax Command Reference*, Release 12.2.

**•** Set the bind address prior to using the **bind** command.

 $\mathsf{I}$ 

 $\mathbf{I}$ 

# <span id="page-6-0"></span>**Setting the Bind Address**

To set the bind address, complete the following steps beginning in global configuration mode:

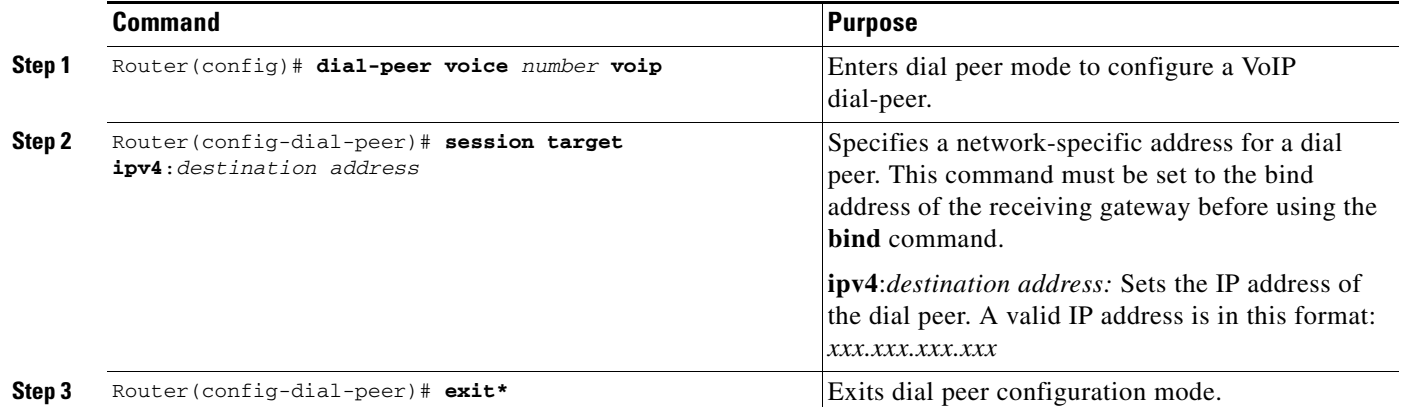

# **Configuration Tasks**

See the following section for configuration tasks for the SIP Gateway Support for the Bind Command feature. Each task in the list is identified as either required or optional.

**•** [Configuring the Bind Command](#page-7-0) (required)

## <span id="page-7-0"></span>**Configuring the Bind Command**

SIP configuration mode starts from voice-service VoIP configuration mode. When in SIP configuration mode several options are available, including the **bind** command.

To configure the **bind** command, complete the following steps beginning in global configuration mode:

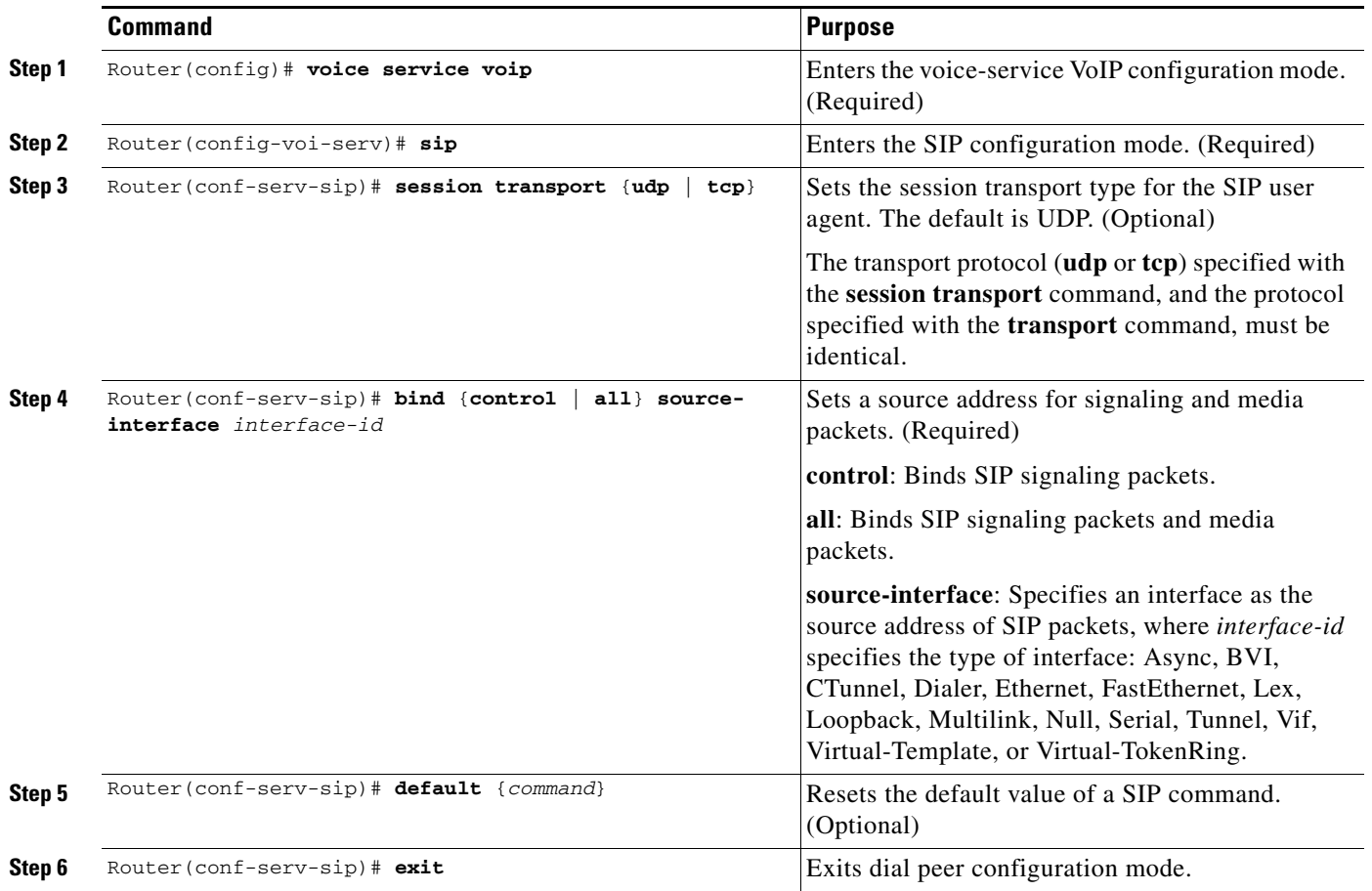

# **Verifying Configurations**

There are two **show** commands that verify the correct settings for the **bind** command. The first enables you to verify a bound IP address. The second indicates the status of bind (enabled or disabled):

- **•** [Verifying a Bound IP Address](#page-8-0)
- **•** [Verifying Bind Status](#page-8-1)

### <span id="page-8-0"></span>**Verifying a Bound IP Address**

The following examples show output for the **show ip socket** command, indicating that the bind address of the receiving gateway is set.

Router# **show ip socket** Proto Remote Port Local Port In Out Stat TTY OutputIF 17 0.0.0.0 0 --any-- 2517 0 0 9 0 17 --listen-- 172.18.192.204 1698 0 0 1 0 17 0.0.0.0 0 172.18.192.204 67 0 0 489 0 17 0.0.0.0 0 172.18.192.204 5060 0 0 A1 0

### <span id="page-8-1"></span>**Verifying Bind Status**

The following example shows output for the **show sip-ua status** command, indicating that bind is enabled.

```
Router# show sip-ua status
SIP User Agent Status 
SIP User Agent for UDP : ENABLED 
SIP User Agent for TCP : ENABLED 
SIP User Agent bind status(signaling): ENABLED 172.18.192.204
SIP User Agent bind status(media): ENABLED 172.18.192.204
SIP max-forwards : 6 
SIP DNS SRV version: 1 (rfc 2052)
```
## **Troubleshooting Tips**

 $\mathbf I$ 

To troubleshoot this feature, perform the following:

- **•** Use the **debug ccsip all** command to enable all SIP debugging capabilities, or use one of the following SIP debug commands:
	- **– debug ccsip calls**
	- **– debug ccsip error**
	- **– debug ccsip events**
	- **– debug ccsip messages**
	- **– debug ccsip states**
- **•** Use the **show ip socket** command to display IP socket information.
- **•** Use the **show sip-ua status** command to verify if binding is enabled. See **[show sip-ua status](#page-17-0)** for details on this command.

1

**•** Use the **show running configuration** command under voice-service VoIP mode to verify bind functionality.

# <span id="page-9-0"></span>**Configuration Examples**

This section shows partial output from the **show running config** command indicating that bind is functional on receiving router 172.18.192.204.

```
ip subnet-zero
ip ftp source-interface Ethernet0
!
voice service voip 
 sip
  bind all source-interface FastEthernet0
!
interface FastEthernet0
 ip address 172.18.192.204 255.255.255.0
 duplex auto
 speed auto
 fair-queue 64 256 1000
 ip rsvp bandwidth 75000 100
!!
```
 $\mathbf{I}$ 

 $\overline{\phantom{a}}$ 

# <span id="page-10-0"></span>**Command Reference**

This section documents new or modified commands. All other commands used with this feature are documented in the Cisco IOS Release 12.2 command reference publications.

#### **New Commands**

- **• [bind](#page-11-0)**
- **• [sip](#page-19-0)**

#### **Modified Commands**

- **• [default \(SIP\)](#page-13-0)**
- **• [session transport](#page-15-0)**
- **• [show sip-ua status](#page-17-0)**

# <span id="page-11-0"></span>**bind**

To configure the source address for signaling and media packets to the IP address of a specific interface, use the **bind** command in SIP configuration mode. To disable binding, use the **no** form of the command.

**bind** {**control** | **all**} **source-interface** *interface-id*

**no bind** 

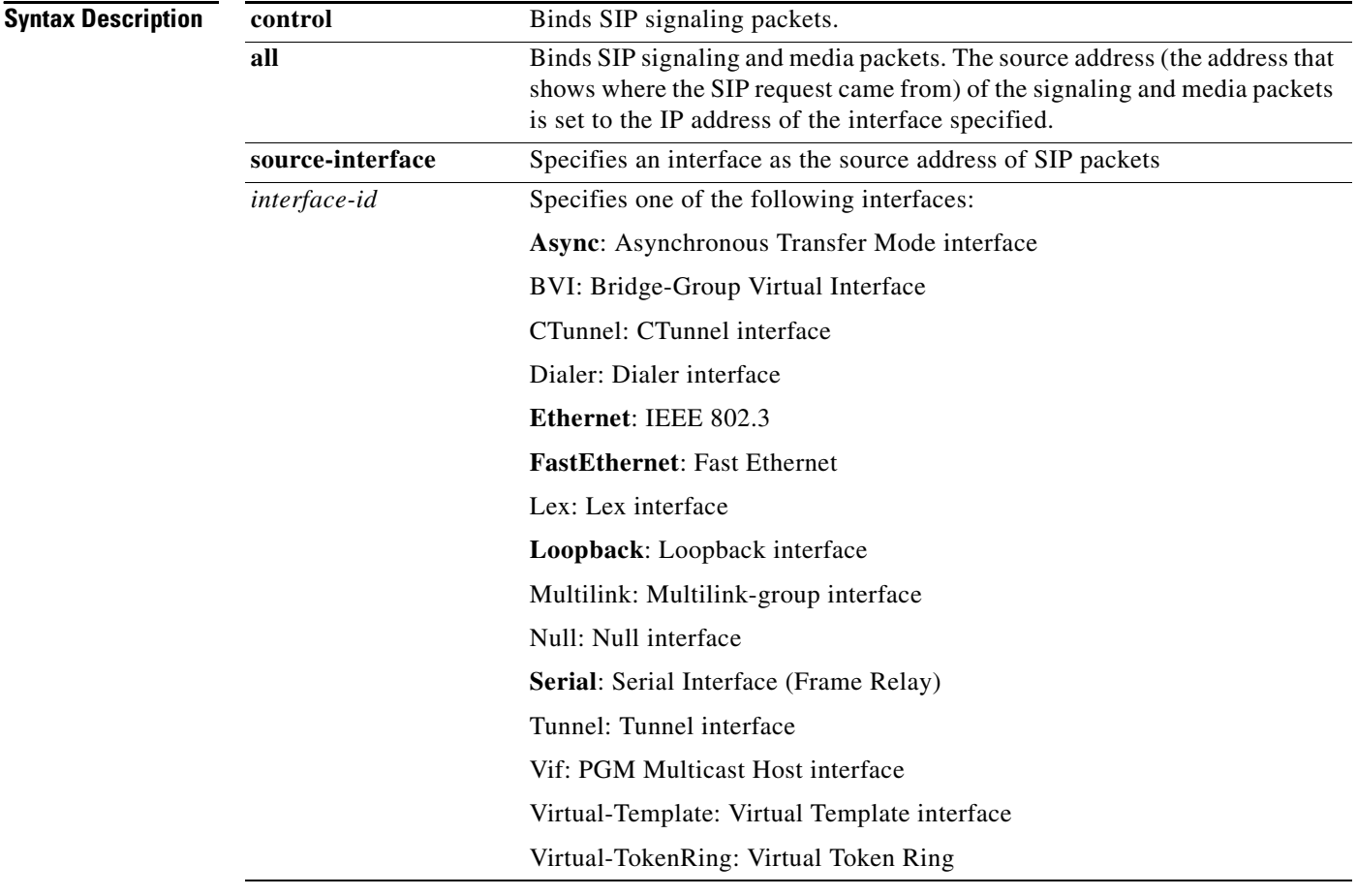

**Note Async, Ethernet**, **Fast Ethernet**, **Loopback**, and **Serial** (including Frame Relay) are tested interfaces within the SIP application.

**Defaults** The default is that binding is disabled (**no bind**).

**Command Modes** SIP configuration

 $\mathsf{L}$ 

 $\mathbf{I}$ 

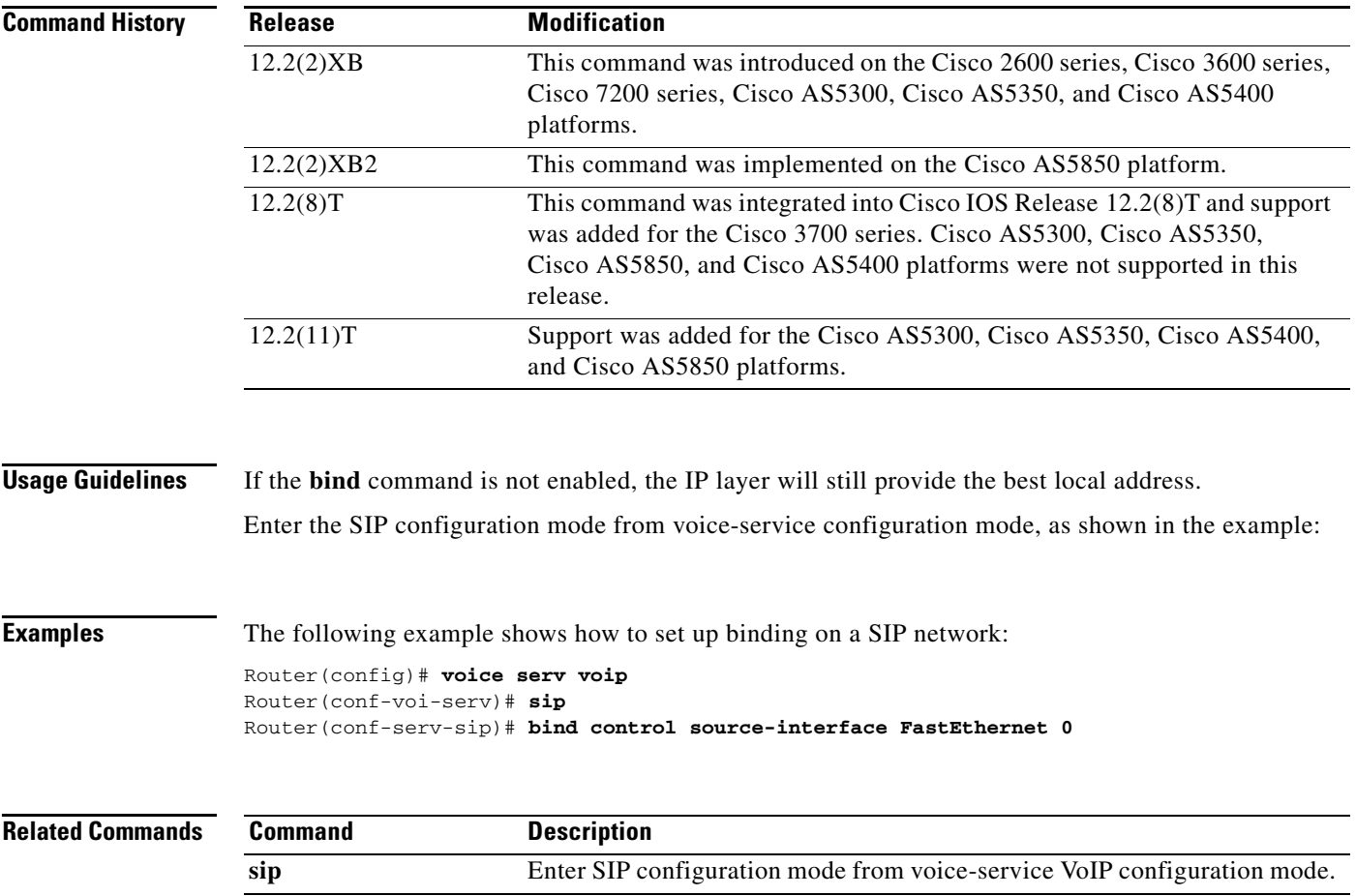

# <span id="page-13-0"></span>**default (SIP)**

To reset a SIP command to its default value, use the **default** command in SIP configuration mode.

**default** *command*

**Syntax Description**

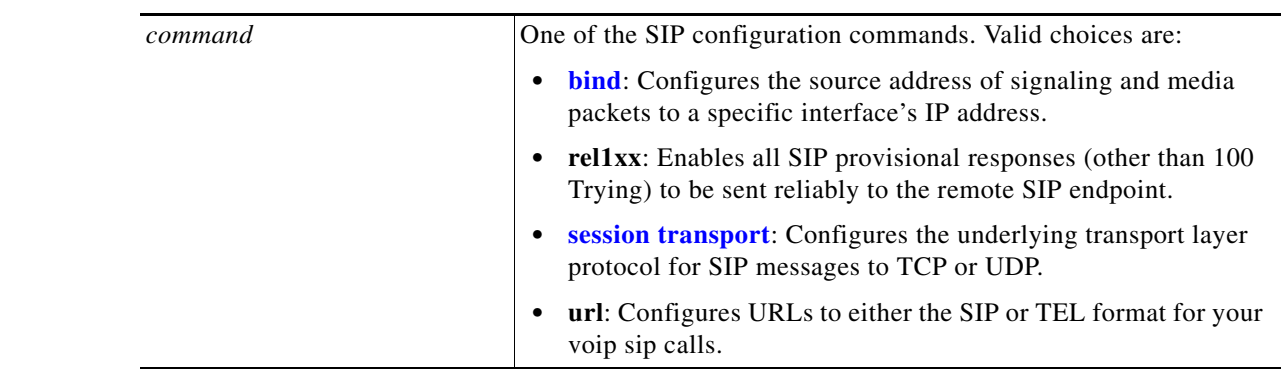

**Defaults** The default is that binding is disabled (**no bind**).

**Command Modes** SIP configuration

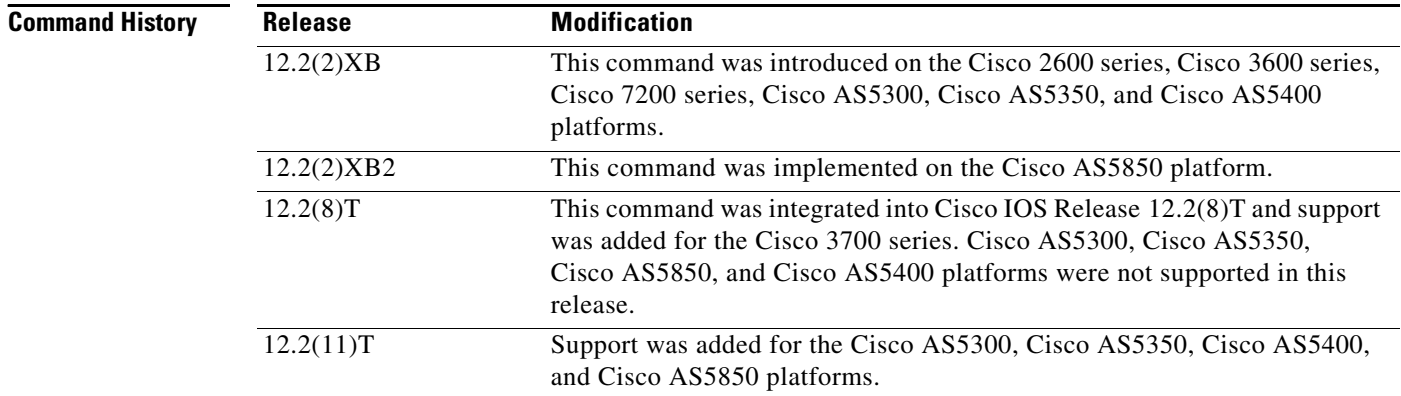

**Examples** The following example shows how to reset the value of the SIP bind command:

Router(config)# **voice serv voip** Router(conf-voi-serv)# **sip** Router(conf-serv-sip)# **default bind**

#### **Related Commands**

 $\mathsf{L}$ 

 $\mathbf{I}$ 

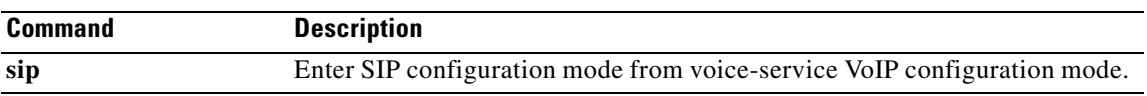

# <span id="page-15-0"></span>**session transport**

To configure the underlying transport layer protocol for SIP messages to Transmission Control Protocol (TCP) or User Datagram Protocol (UDP), use the **session transport** command in SIP configuration mode. To reset the value of this command to the default, use the **no** form of this command.

**session transport** {**udp | tcp**}

**no session transport**

### **Syntax Description**

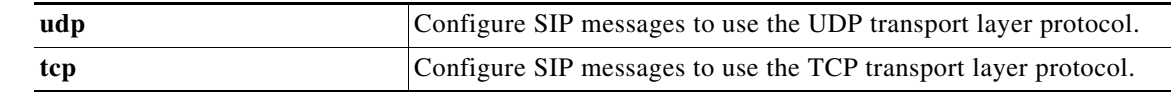

**Defaults** The default for this command is UDP.

### **Command Modes** SIP configuration

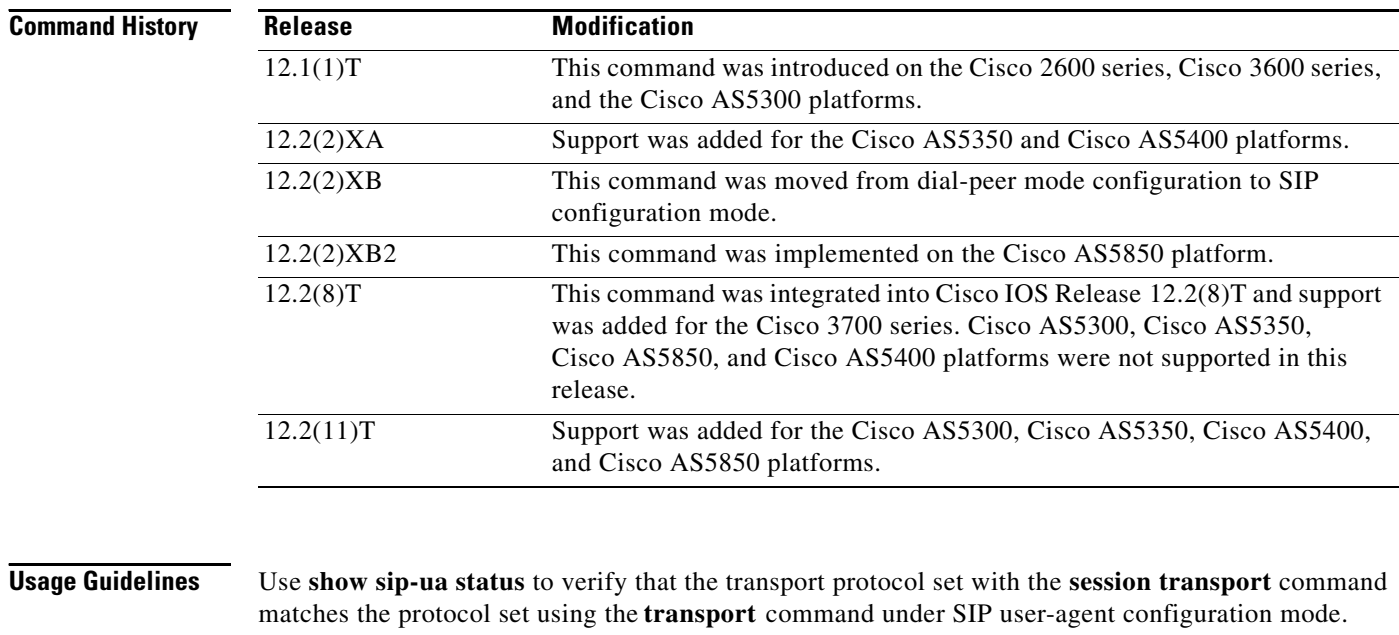

**Examples** The following example configures the underlying transport layer protocol for SIP messages to UDP: Router(config)# **voice serv voip** Router(conf-voi-serv)# **sip**

Router(conf-serv-sip)# **session transport udp**

 $\mathsf{L}$ 

 $\mathbf{I}$ 

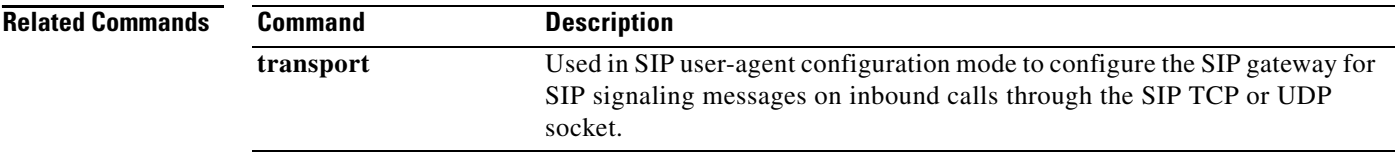

1

# <span id="page-17-0"></span>**show sip-ua status**

To show SIP UA status, use the **show sip-ua status** command in privileged EXEC mode.

**show sip-ua status**

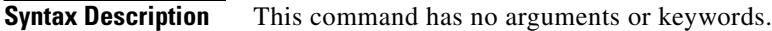

**Defaults** There are no default behaviors or values for this command.

**Command Modes** Privileged EXEC

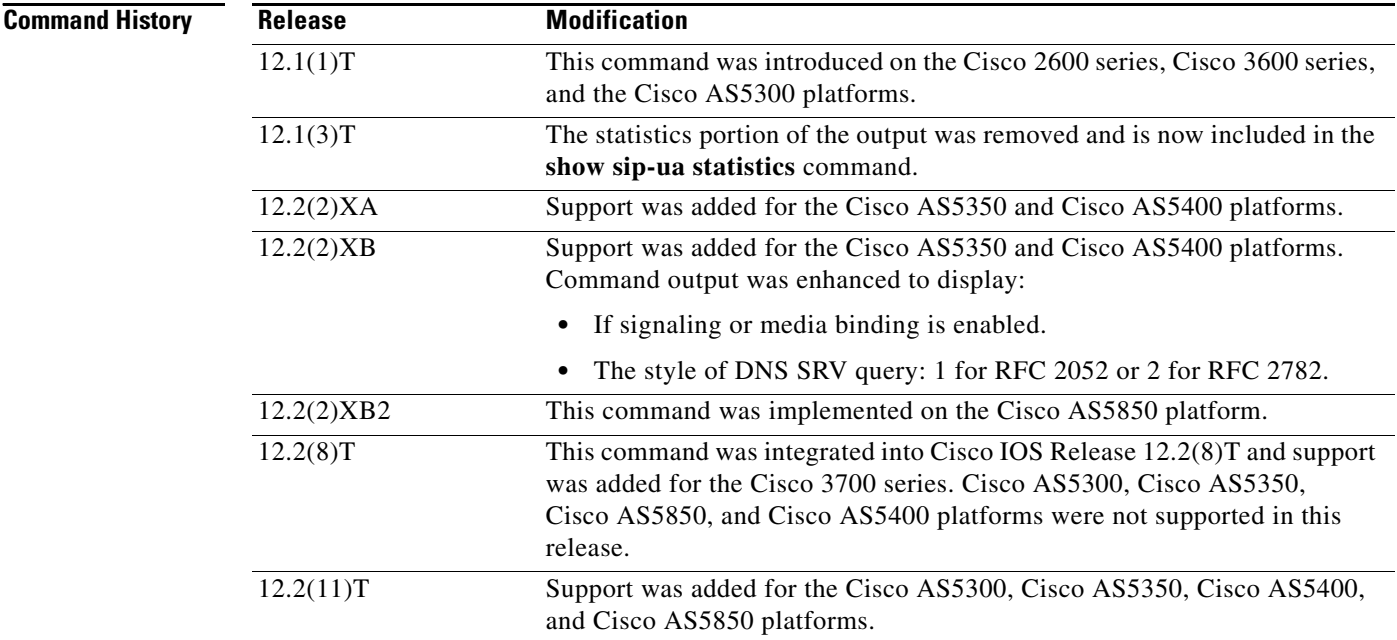

**Usage Guidelines** Use the **show sip-ua status** command to verify SIP configurations.

**Examples** The following is sample output from the **show sip-ua status** command and shows bind status as disabled:

Router# **show sip-ua status** SIP User Agent Status SIP User Agent for UDP : ENABLED SIP User Agent for TCP : ENABLED SIP User Agent bind status(signaling): DISABLED SIP User Agent bind status(media): DISABLED SIP max-forwards : 6 SIP DNS SRV version: 1 (rfc 2052)

 $\mathsf{L}$ 

 $\mathbf{I}$ 

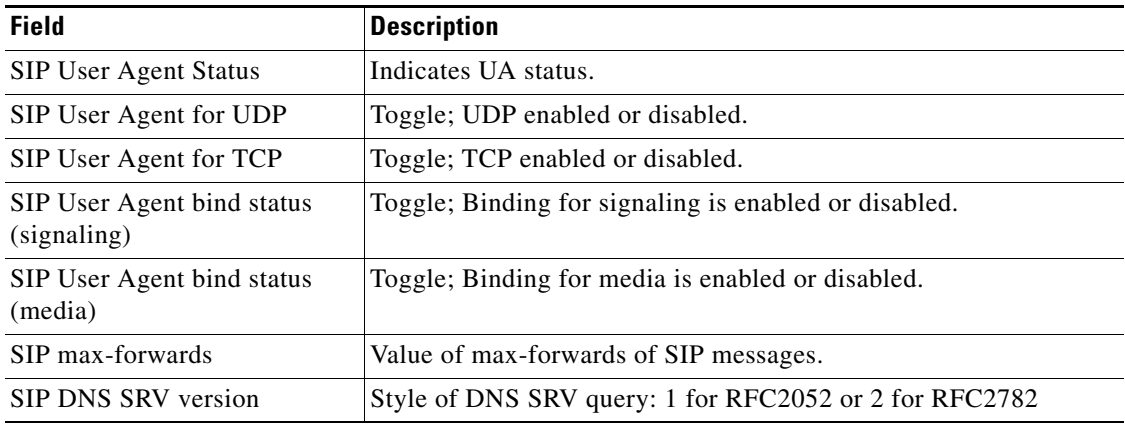

### *Table 2 show sip-ua timers Command Field Descriptions*

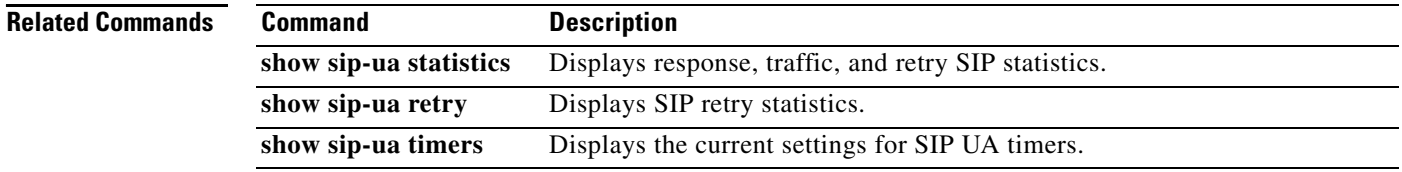

# <span id="page-19-0"></span>**sip**

To enter the SIP configuration mode, use the **sip** command in voice-service VoIP configuration mode.

**sip** 

**Syntax Description** This command has no arguments or keywords.

### **Defaults** No default behavior or values.

**Command Modes** Voice-service VoIP configuration

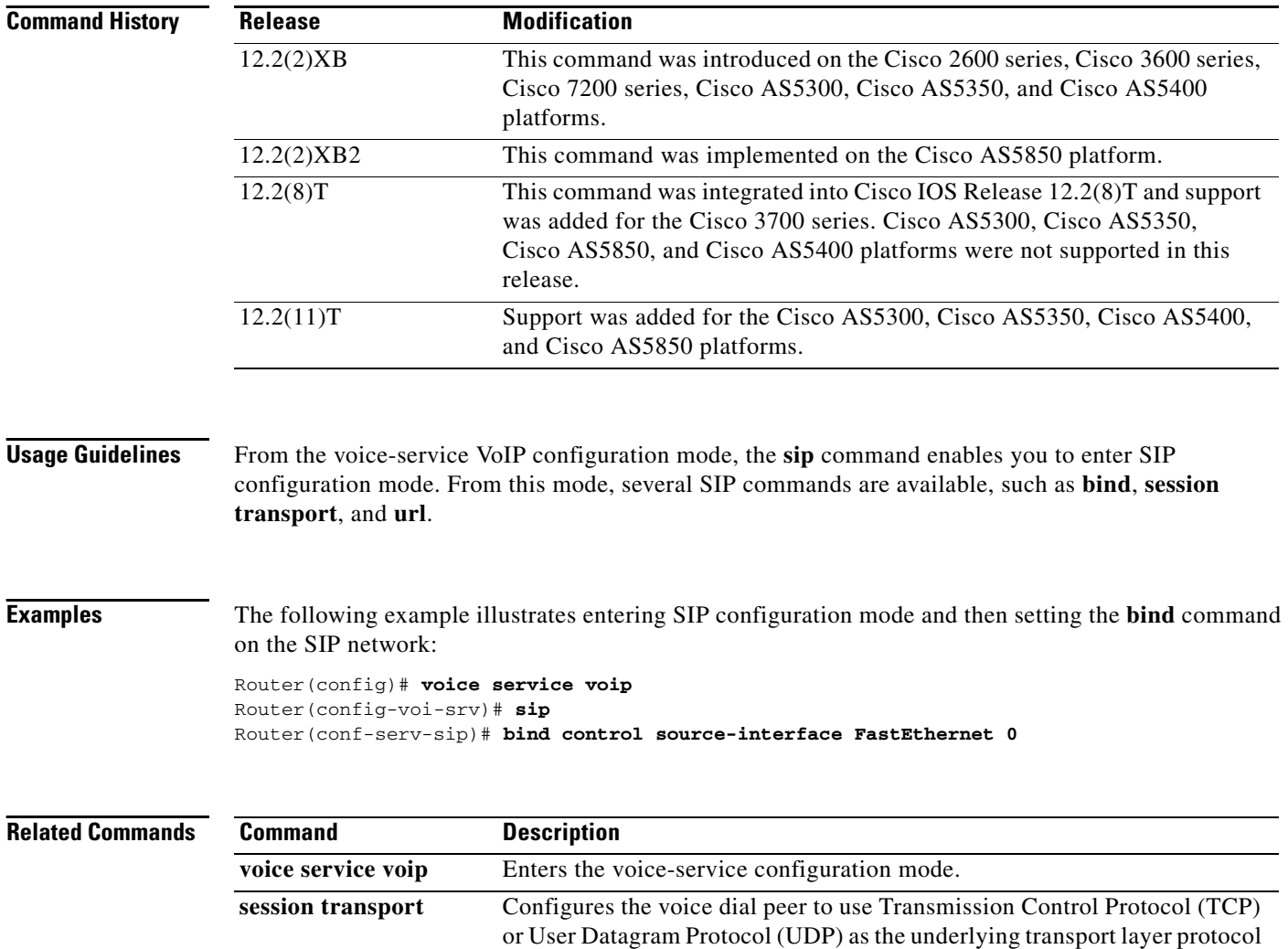

for SIP messages.

۰

# <span id="page-20-0"></span>**Glossary**

**bind** — In SIP, configuring the source address for signaling and media packets to the IP address of a specific interface.

**call**—In SIP, a call consists of all participants in a conference invited by a common source. A SIP call is identified by a globally unique call identifier. A point-to-point IP telephony conversation maps into a single SIP call.

**CLI**—command-line interface.

**dial peer**—An addressable call endpoint.

**DNS**—Domain Name System. Used to translate H.323 IDs, URLs, or e-mail IDs to IP addresses. DNS is also used to assist in locating remote gatekeepers and to reverse-map raw IP addresses to host names of administrative domains.

**gateway**—A gateway allows SIP or H.323 terminals to communicate with terminals configured to other protocols by converting protocols. A gateway is the point where a circuit-switched call is encoded and repackaged into IP packets.

**H.323**—An International Telecommunication Union (ITU-T) standard that describes packet-based video, audio, and data conferencing. H.323 is an umbrella standard that describes the architecture of the conferencing system and refers to a set of other standards (H.245, H.225.0, and Q.931) to describe its actual protocol.

**multicast**—A process of transmitting PDUs from one source to many destinations. The actual mechanism (that is, IP multicast, multi-unicast, and so forth) for this process might be different for LAN technologies.

**PDU**—protocol data units. Used by bridges to transfer connectivity information.

**proxy server**—An intermediary program that acts as both a server and a client for the purpose of making requests on behalf of other clients. Requests are serviced internally or by passing them on, possibly after translation, to other servers. A proxy interprets and, if necessary, rewrites a request message before forwarding it.

**redirect server—A** server that accepts a SIP request, maps the address into zero or more new addresses, and returns these addresses to the client. It does not initiate its own SIP request or accept calls.

**session**—A SIP session is a set of multimedia senders and receivers and the data streams flowing between the senders and receivers. A SIP multimedia conference is an example of a session. The called party can be invited several times by different calls to the same session.

**SIP**—Session Initiation Protocol. An application-layer protocol originally developed by the Multiparty Multimedia Session Control (MMUSIC) working group of the Internet Engineering Task Force (IETF). Their goal was to equip platforms to signal the setup of voice and multimedia calls over IP networks. SIP features are compliant with IETF RFC 2543, published in March 1999.

**SPI**—service provider interface.

**socket listener**— Software provided by a socket client to receives datagrams addressed to the socket.

**TCP**—Transmission Control Protocol. Connection-oriented transport layer protocol that provides reliable full-duplex data transmissions. TCP is part of the TCP/IP protocol stack. See also TCP/IP and IP.

**UAC**—User Agent Client. A client application that initiates a SIP request.

**UAS**—User Agent Server (or user agent). A server application that contacts the user when a SIP request is received, then returns a response on behalf of the user. The response accepts, rejects, or redirects the request.

**UDP**— User Datagram Protocol. Connectionless transport layer protocol in the TCP/IP protocol stack. UDP is a simple protocol that exchanges datagrams without acknowledgments or guaranteed delivery, requiring that error processing and retransmission be handled by other protocols. UDP is defined in RFC-768.

**URL**—Universal Resource Locator. Standard address of any resource on the Internet that is part of the World Wide Web (WWW).

**User Agent**—A combination of UAS and UAC that initiates and receives calls. See **UAS** and **UAC**.

**VoIP**—Voice over IP. The ability to carry normal telephone-style voice over an IP-based Internet with POTS-like functionality, reliability, and voice quality. VoIP is a blanket term that generally refers to the Cisco standards-based approach (for example, H.323) to IP voice traffic.